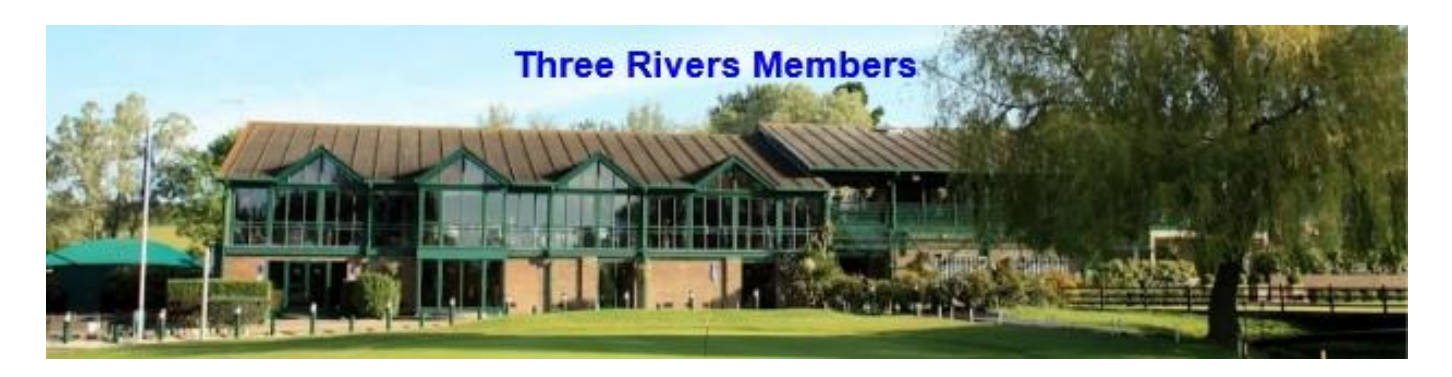

## **Maintaining a Handicap**

There are two ways to ensure that your Handicap Index remains up-to-date, either by entering **Club Competitions** and/or by submitting **General Play** scorecards.

Each time you enter a Club Competition and/or submit a General Play scorecard your Handicap Index will be automatically re-calibrated. You can enter as many competitions and/or summit as many General Play cards as you wish. The more competitions you enter and/or the more General Play cards you submit the more reflective your Handicap Index will be to your playing ability.

## **Club Competition**

Most competitions can be entered on the day of play and require no pre-arranging of Tee times. On the day, before you play you will need to register your intention to enter either via the touch screen in the bar area, or via the "HowDidIdo" app on your mobile device.

If the competition requires payment of an entry fee, you also need to complete an Entry Payment Envelope in the Pro-shop before you play. Whichever route you choose you must then use the same route to enter your scores at the end of the round.

For both options you will need a "marker" to verify scores. The marker must already hold a WHS Handicap Index.

If you elect to use the computer touch screen you will need to complete a course scorecard. The card should be correctly completed with the name of the competition that you have entered, the date played, and the Tee position used. Both your, and the marker's name, must be legible and both need to sign the card. After the round you need to enter your score on the touch screen and place the card in the appropriate course box beneath the touch screen.

If you use the "HowDidiDo" app your marker will also need to use the app on his/her mobile devise. Both of you will be required to keep track of scores so that the system can cross-check the scores. The app allows players to enter their score after each hole or at the end of the round. After the round you must place the card in the appropriate course box beneath the touch screen.

Entry forms for those competitions that require pre-arranged Tee times are posted on the main notice board. These include knock-out competitions, event competitions where a meal is included and our Club Championship.

All Club competitions are played under the R&A Rules of Golf.

The committee's **Competition Rules** sets out the requirements for entering Club competitions. A copy of our competition rules can be found on the main notice board and on the members website.

The results of Club competitions are usually preceded a few days after the competition has finished. The results are posted on the notice board next to the touch-screen in the Bar entry area. Results are also posted on the "HowDidiDo" website. You will need to register with "HowDidiDo" to gain access to information held on the site.

## **General Play cards?**

General Play cards (previously called Casual Rounds) provide an alternative way for players who find it difficult to play in competitions to maintain an accurate WHS Handicap Index. Any social round played with friends under the R&A Rules of Golf can be used as a General Play round.

To use the General Play mechanism, you must register your intention to do so before play. There are two ways to do this, either via the computer touch screen in the bar area, or via the "HowDidiDo" App on your mobile device. Whichever route you choose you must then use the same route to enter your scores at the end of the round. In both cases you will need a "marker" to verify scores. The marker must hold a WHS Handicap Index.

If you elect to use the computer touch screen you will need to complete a course scorecard. The card should be marked "General Play Card", show the date the round was played, and the Tee position used.

Both your and the markers name must be legible and both need to sign the card. After the round you will need to enter your score on the touch screen and place the card in the "General Play" box beneath the touch screen.

If you use the "HowDidiDo" app your marker will also need to use the app on his/her mobile devise. Both of you will be required to keep track of scores so that the system can cross-check the scores. The app allows players to enter their score after each hole or at the end of the round. If you use the "HowDidIdo" app there is no need to place the scorecard in the "General Play" box beneath the computer touch screen.

## **Example of a correctly completed scorecard**

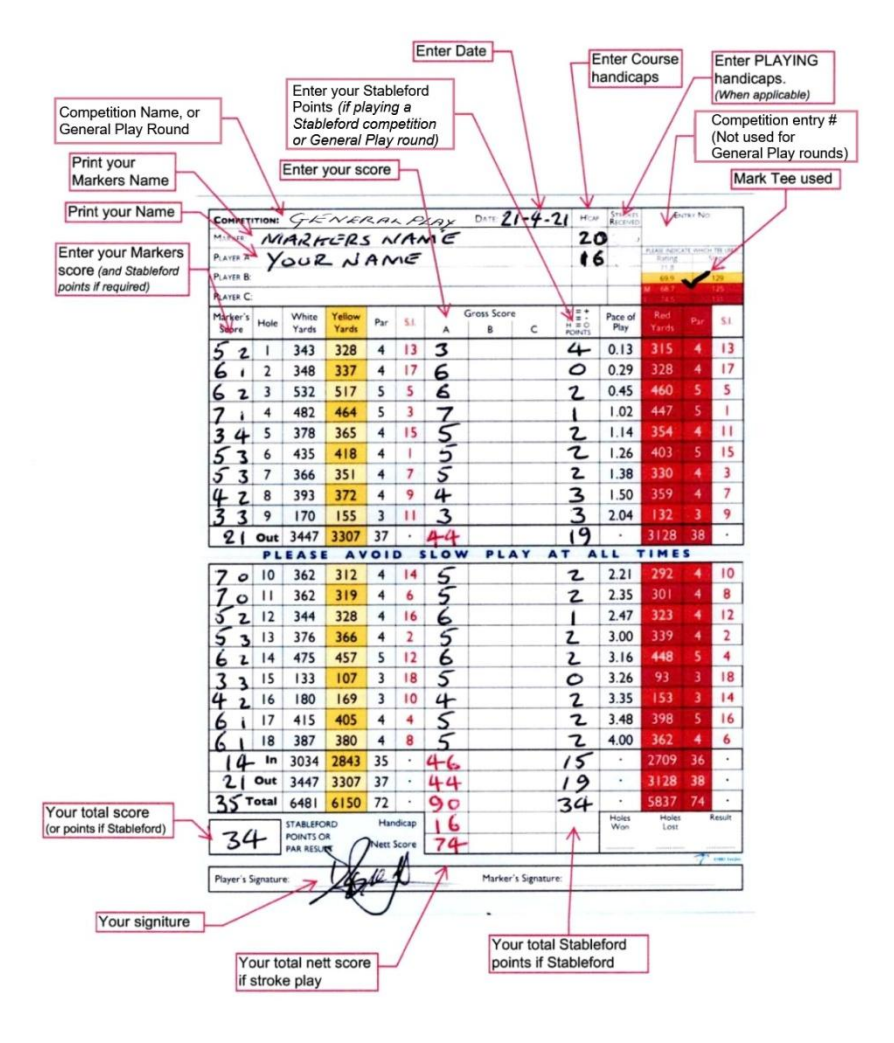

This example is of a Stableford card where points are recorded. This is recommended for general Play rounds as a zero hole score will count.

If you enter a Strokeplay card you must enter a score on each hole as a zero will cause your card to be NR'd.